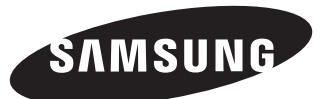

# **Quick Setup Guide**

- The colour and the appearance may differ depending on the product, and the specifications are subject to change without prior notice to improve the performance.

- Download the user manual from the website for further details.

http://www.samsung.com/displaysolutions

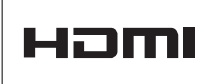

**DM65E DM75E**

```
BN68-07439J-00
```
### | Checking the Components | Control Panel | Control Panel | Troubleshooting Guide

The terms HDMI and HDMI High-Definition Multimedia Interface, and the HDMI Logo are trademarks or registered trademarks of HDMI Licensing LLC in the United States and other countries.

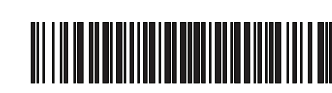

#### Reverse Side

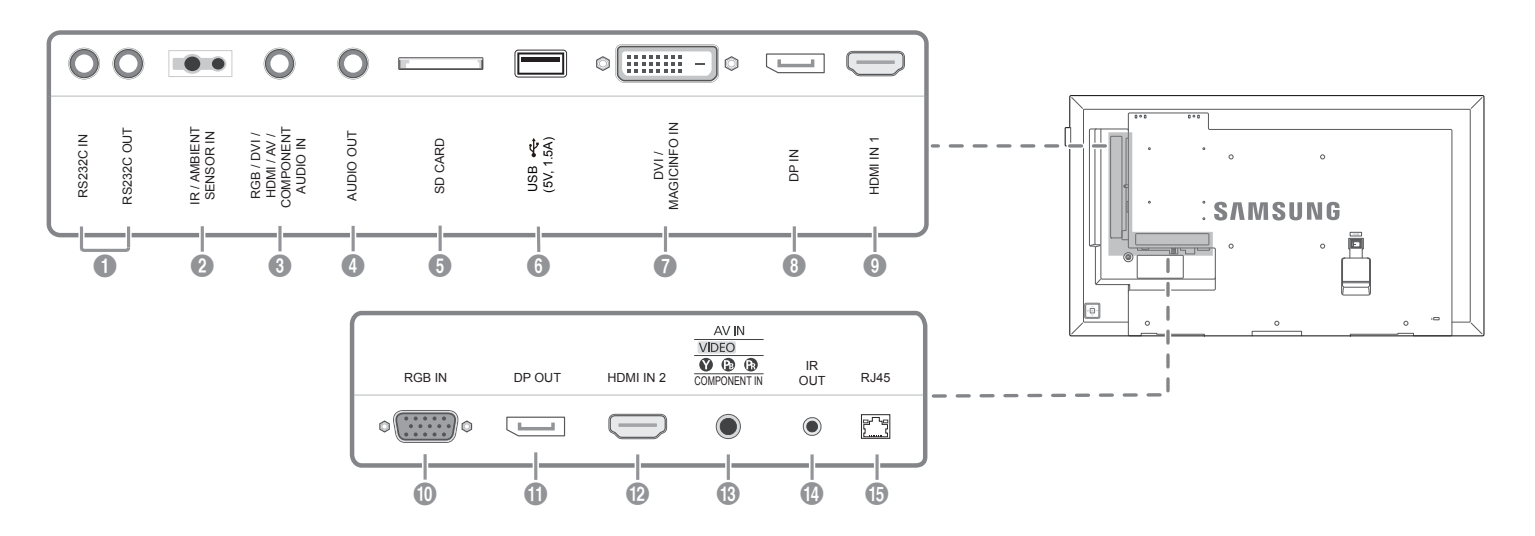

- **1** Connects to MDC using an RS232C adapter.
- For details on how to use the MDC programme, refer to Help after installing the programme.
- The MDC programme is available on the website.
- 2 Supplies power to the external sensor board or receives the light sensor signal.
- 3 Receives sound from a PC via an audio cable.
- 4 Connects to the audio of a source device.
- **6** Connect to an SD memory card.
- **6** Connect to a USB memory device.
- 7 DVI: Connects to a source device using a DVI cable or HDMI-DVI cable. MAGICINFO IN: Use the (dedicated) DP-DVI cable when connecting a network box (sold separately).

If you press the @ button when the product is turned on, the control menu will be displayed.

- 2 Move to the upper or lower menu. You can also adjust the value of an option.
- <sup>3</sup> Move to the left or right menu.
- **4** Remote sensor

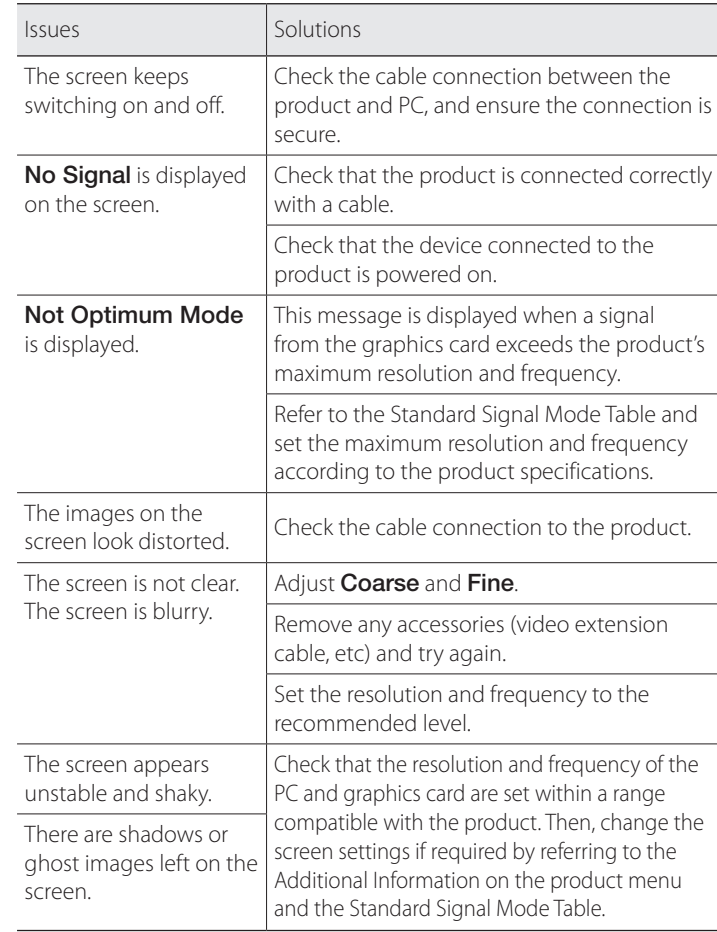

- 8 Connects to a PC using a DP cable.
- 9 Connects to a source device using an HDMI cable.
- 0 Connects to a source device using a D-SUB cable.
- **1** Connects to another product using a DP cable.
	- To use old and new models together, first contact the dealer the product was purchased from to check if they are compatible.
- **<sup>1</sup>** Connects to a source device using an HDMI cable.
- $\bullet$  Connects to a source device using the AV/Component adapter.
- **1** Receives the remote control signal via the external sensor board and outputs the signal via LOOP OUT.
- **6** Connects to MDC using a LAN cable.

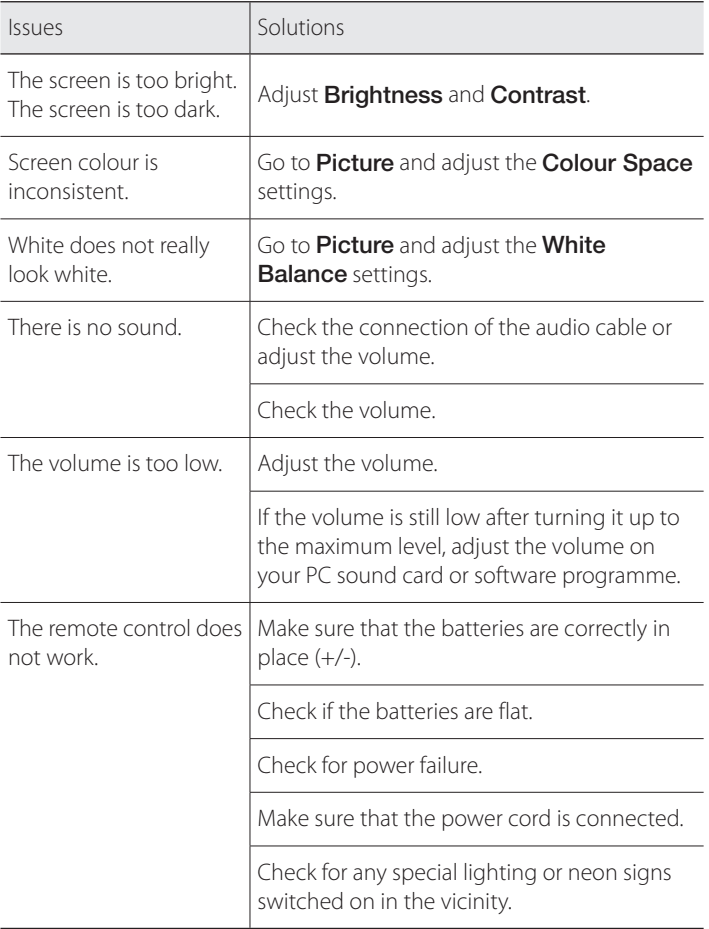

Press a button on the remote control pointing at the sensor on the front of the product to perform the corresponding function.

Contact the vendor where you purchased the product if any components are missing.

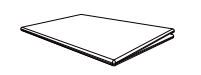

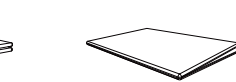

Quick Setup Guide Warranty card

(Not available in some locations) Regulatory guide

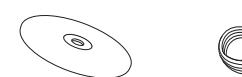

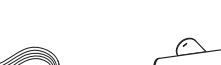

+

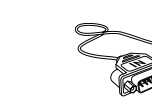

MagicInfo Software

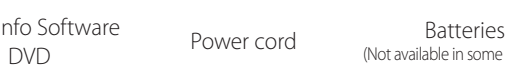

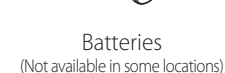

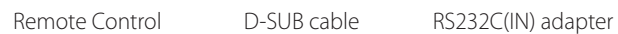

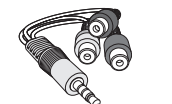

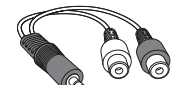

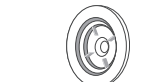

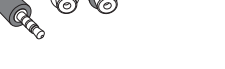

AV/Component adapter AUDIO adapter Holder-Ring (4EA)

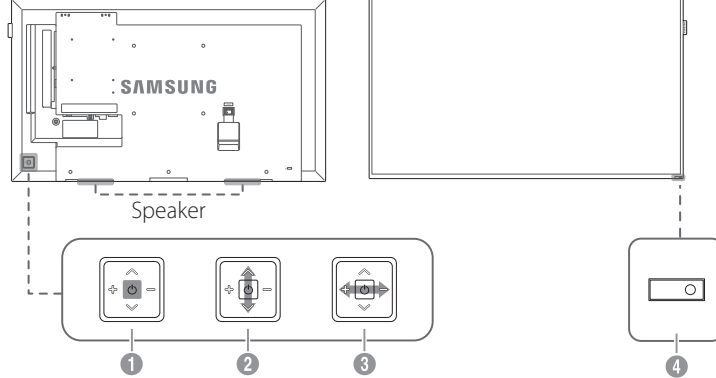

**1** Power on the product.

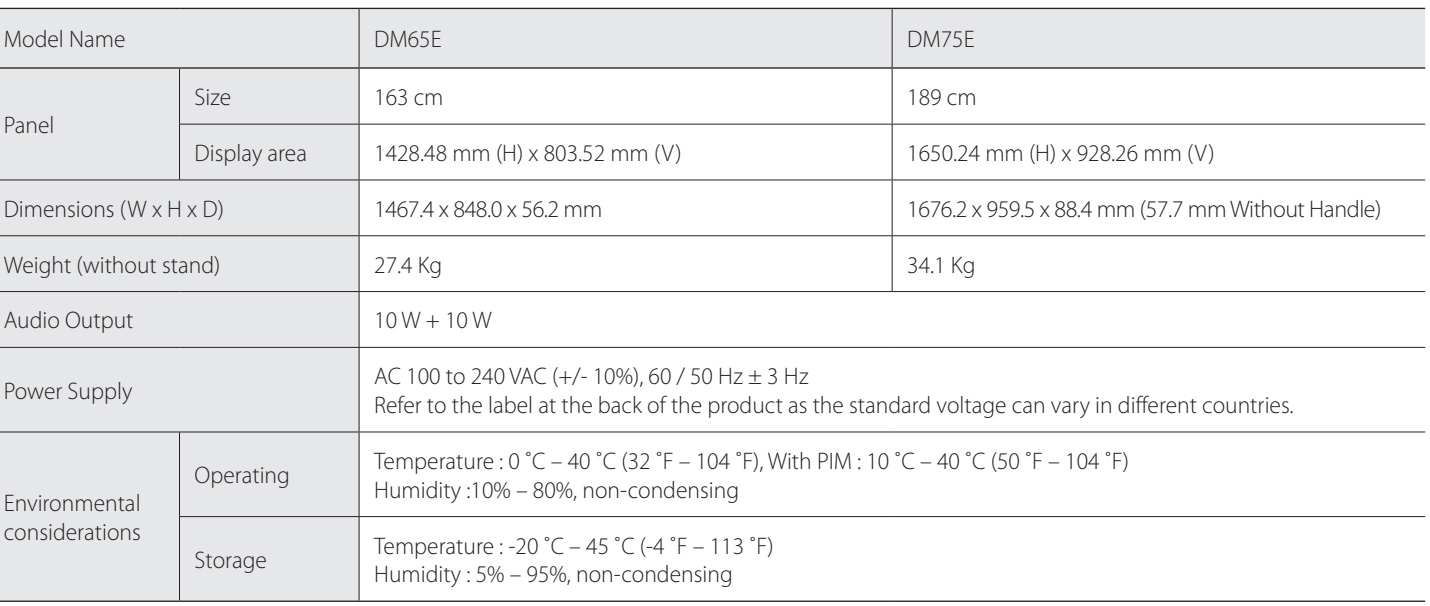

- This device is a Class A digital apparatus.

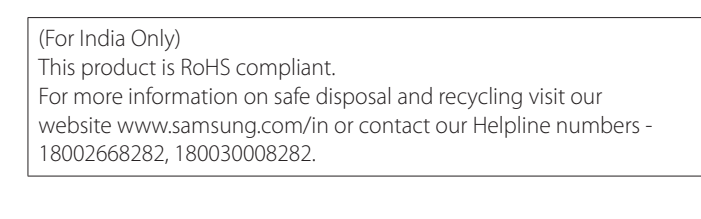

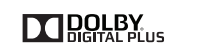

•]⇒⊙

∩

 $\circledcirc$ 

 $\circ$ 

 $\implies$ 

### Contact SAMSUNG WORLD WIDE

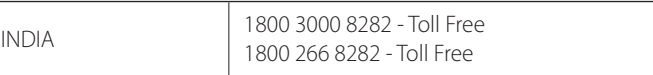

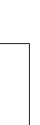

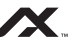

Web site: http://www.samsung.com

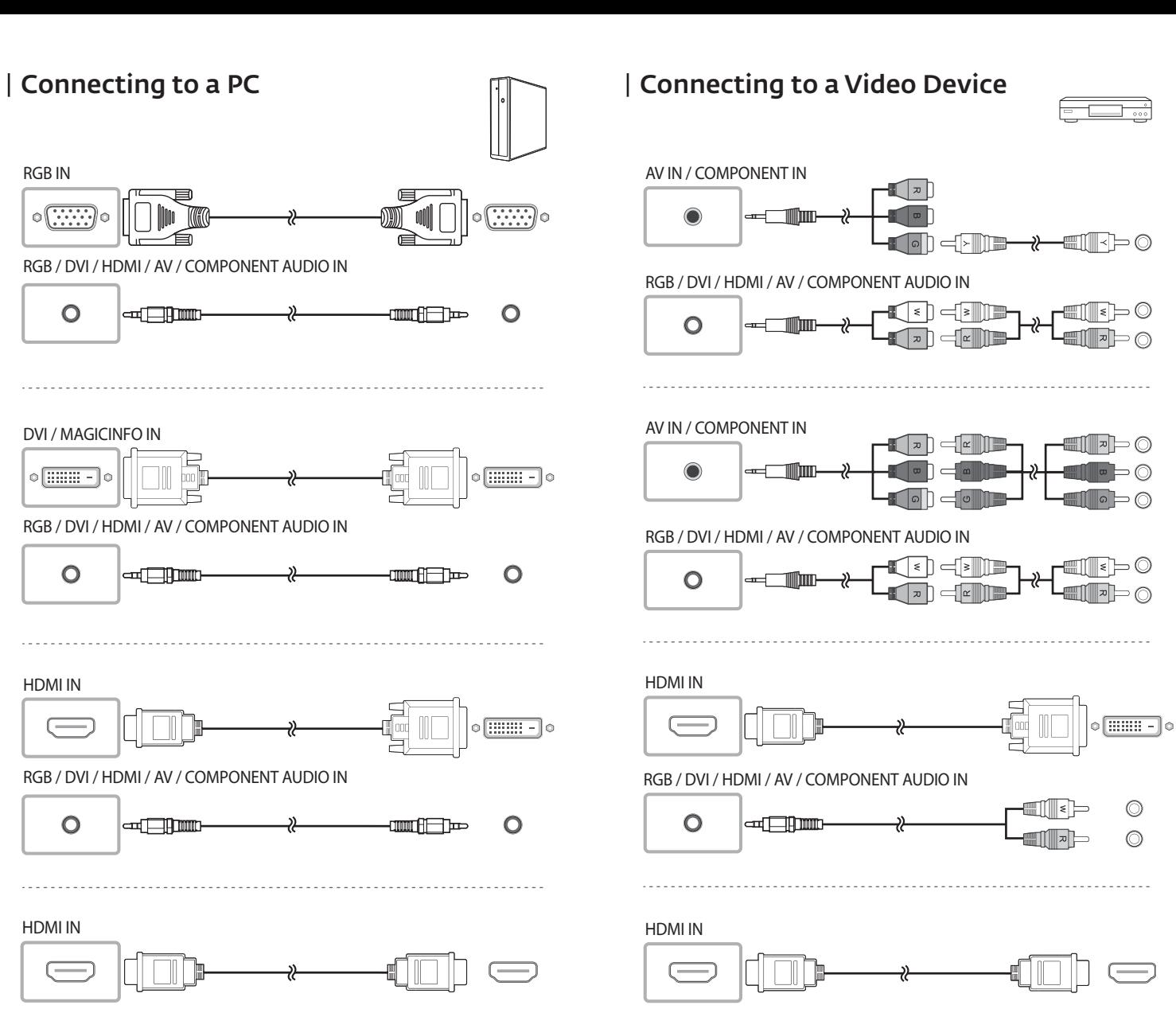

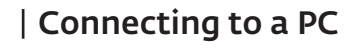

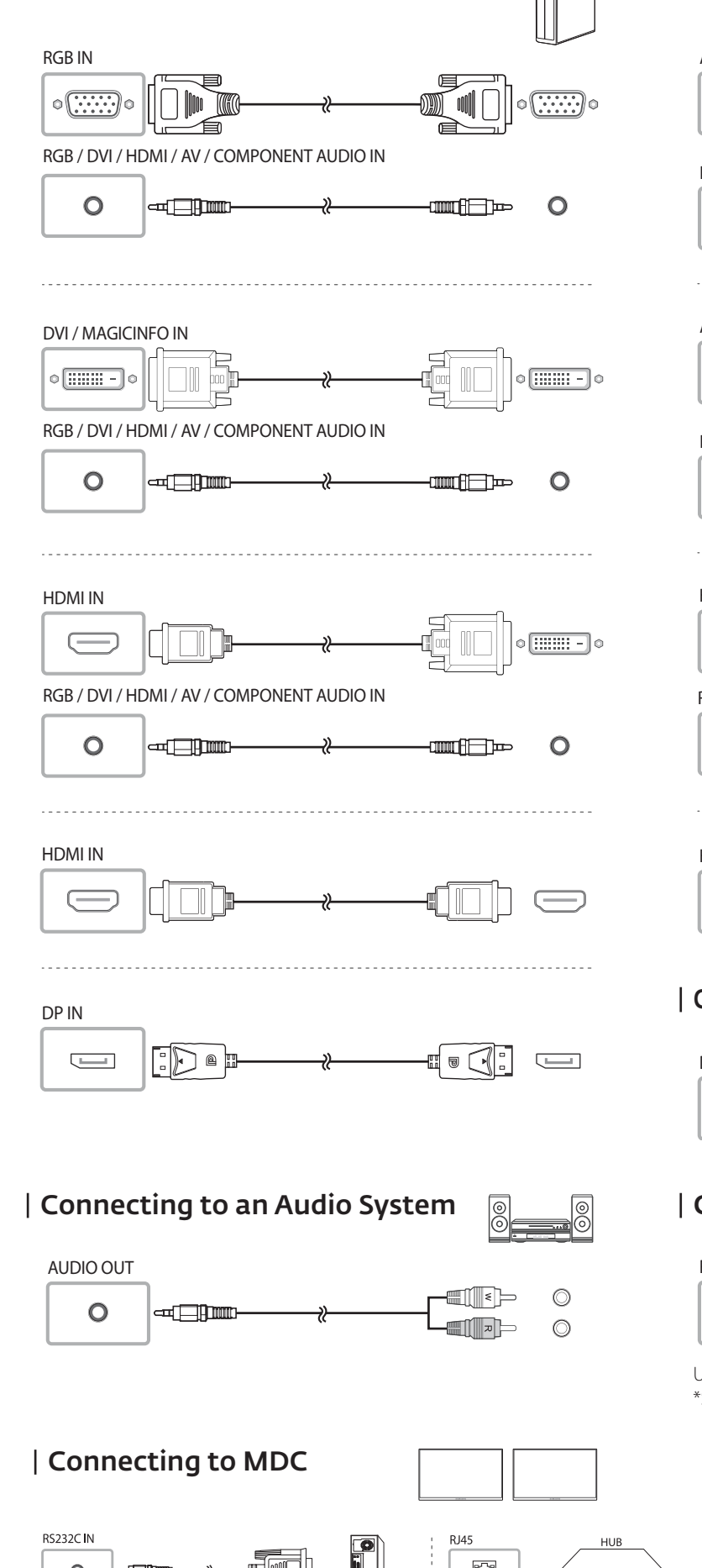

Connecting the LAN Cable

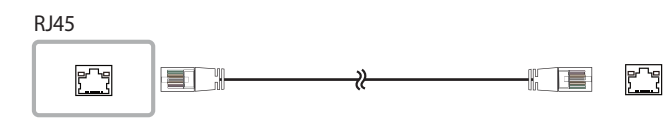

Use Cat7(\*STP Type) cable for the connection. \*Shielded Twist Pair

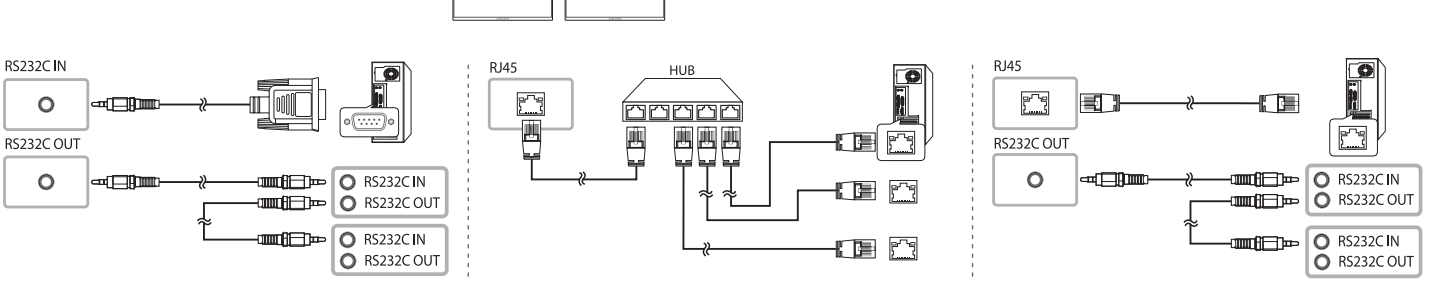

## | Specifications

Connecting an External Monitor DP OUT

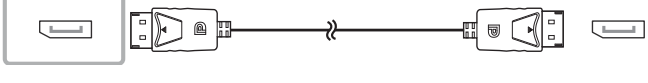

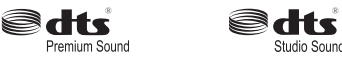

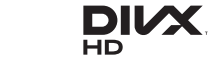